# **CUNY Academic Commons - Support #11267**

## **signing up with a nonCUNY signup code from the Register page**

2019-03-26 02:24 PM - Marilyn Weber

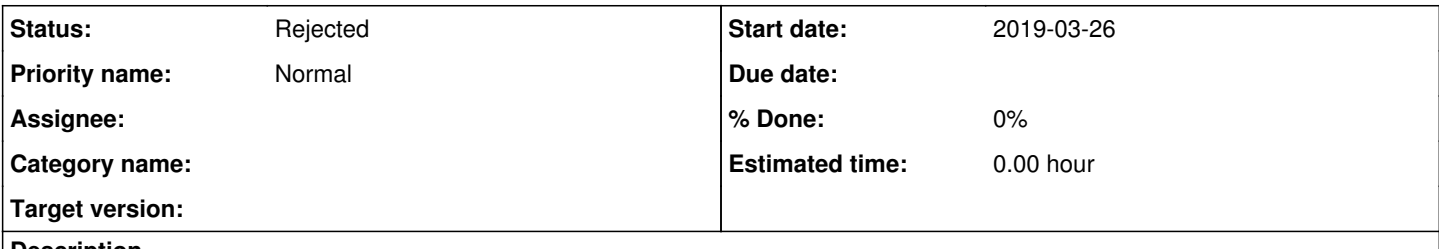

#### **Description**

Clicking on Register from the main page seems to not allow for non-CUNY addresses to enter the nonCUNY signup code. Is this something that has to be done by invite only? Thanks!

## **History**

#### **#1 - 2019-03-26 02:33 PM - Boone Gorges**

*- Status changed from New to Reporter Feedback*

I was able to register correctly using a non-CUNY signup code. From your screenshot, it's not clear what's happening - a signup code field should appear just below the email address field, but the screenshot is cut off there. Can you please give precise steps to reproduce?

## **#2 - 2019-03-26 02:38 PM - Marilyn Weber**

*- File Firefox nonCUNYproblem.JPG added*

*- File Chrome nonCUNYproblem.JPG added*

I know exactly what you're saying because I've seen that before but that field is not showing up now on Chrome nor on Firefox on a PC.

#### **#3 - 2019-03-26 02:40 PM - Boone Gorges**

The field shows up on "blur" - that is, when you click out of the email address field. It looks to me like you're filling in the email field, then immediately clicking the submit button. Instead, test by filling in the field, then tabbing/clicking to the next field, like a user registering under normal circumstances would do. The Signup Code field should appear after a second or two.

## **#4 - 2019-03-26 02:45 PM - Marilyn Weber**

Ok, yes, it works only if you hit tab. I tend to hit Enter to move between fields but I'm evidently an outlier.

## **#5 - 2019-03-26 02:47 PM - Marilyn Weber**

I should clarify - it's only me and the ZenDesk ticketer. At any rate, I think this can be closed!

## **#6 - 2019-03-26 02:48 PM - Boone Gorges**

*- Status changed from Reporter Feedback to Rejected*

Got it. Hitting "Enter" submits the form, which will break registration for other reasons - you won't have filled in all the required fields.

## **#7 - 2019-03-26 03:00 PM - Marilyn Weber**

Claro. Thanks!

**Files**

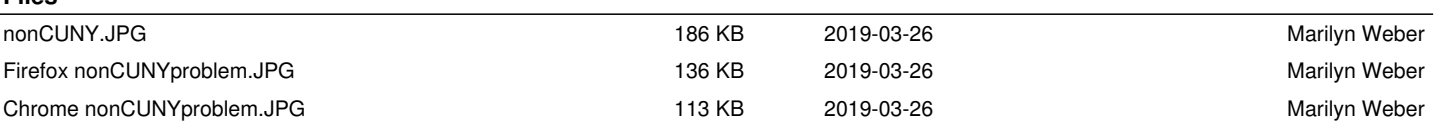